**3a EDICIÓN**

# **CURSO INTENSIVO DE CURSO INTENSIVO DE PYTHON PYTHON**

# **INTRODUCCIÓN PRÁCTICA A LA PROGRAMACIÓN BASADA EN PROYECTOS**

**ERIC MATTHES**

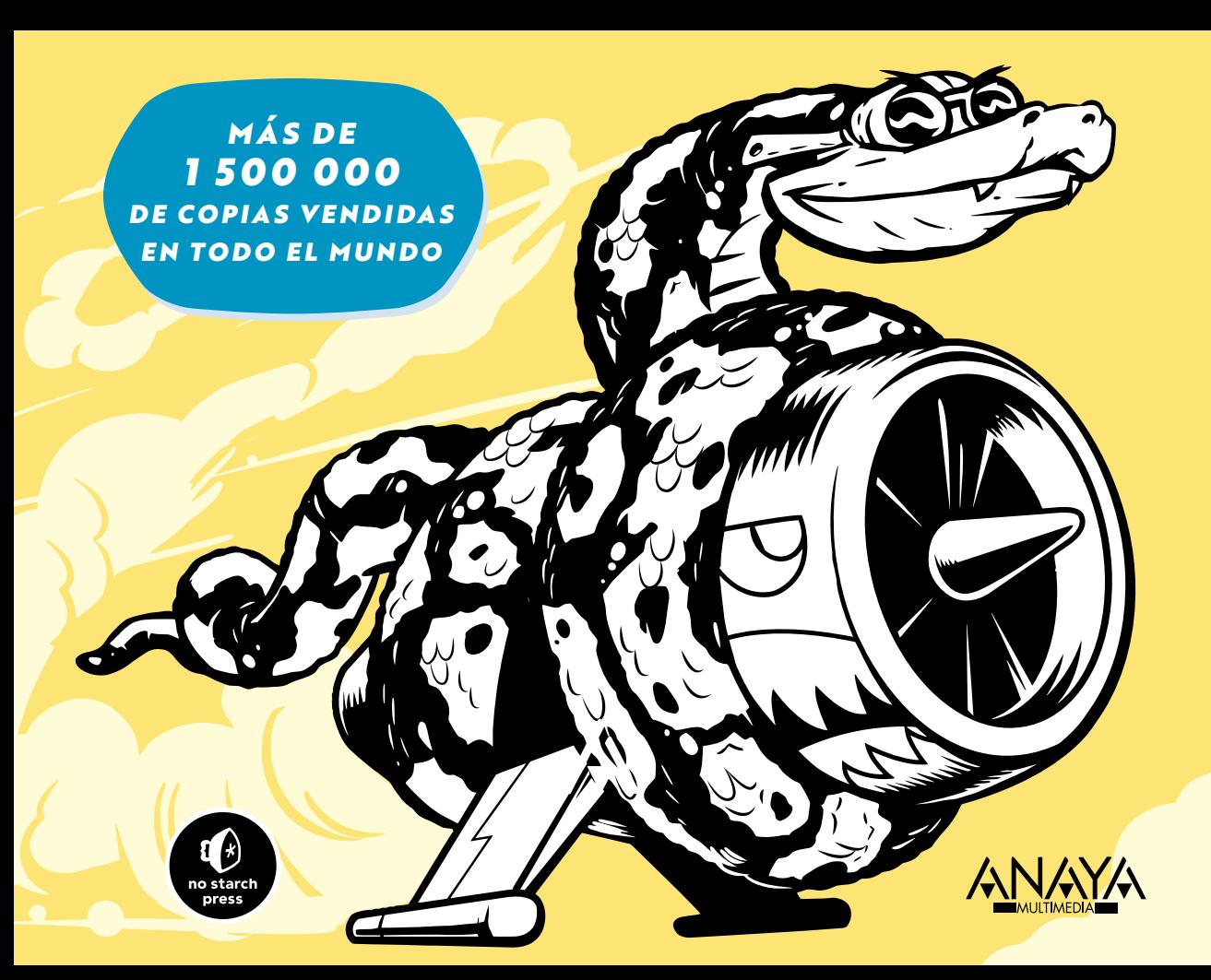

57

73

# ÍNDICE DE CONTENIDOS

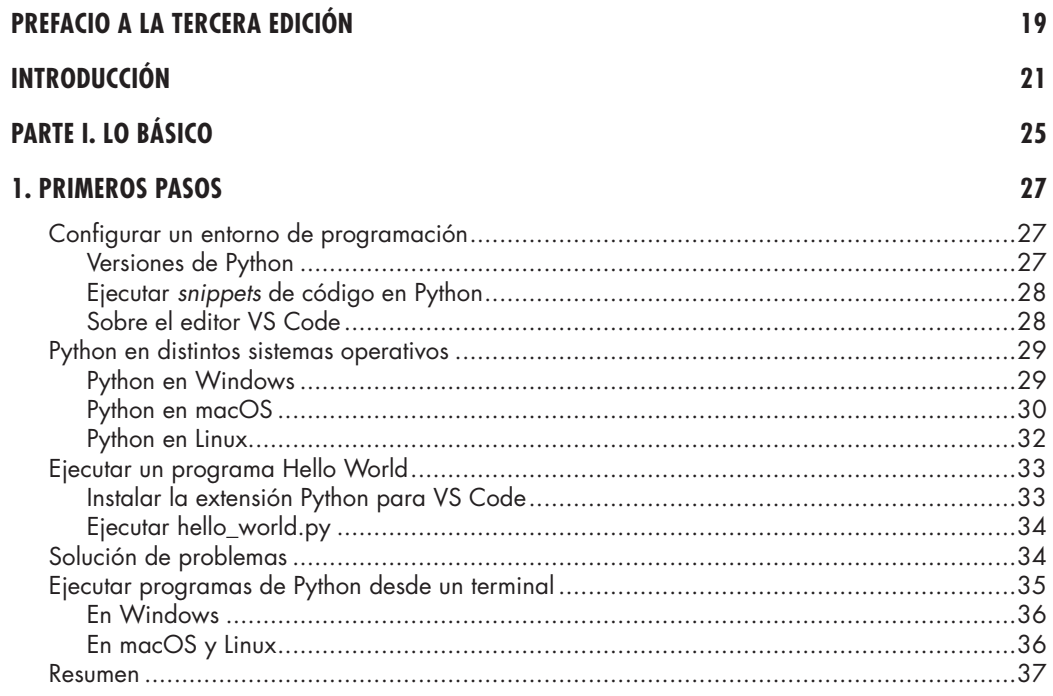

#### 2. VARIABLES Y TIPOS DE DATOS SIMPLES

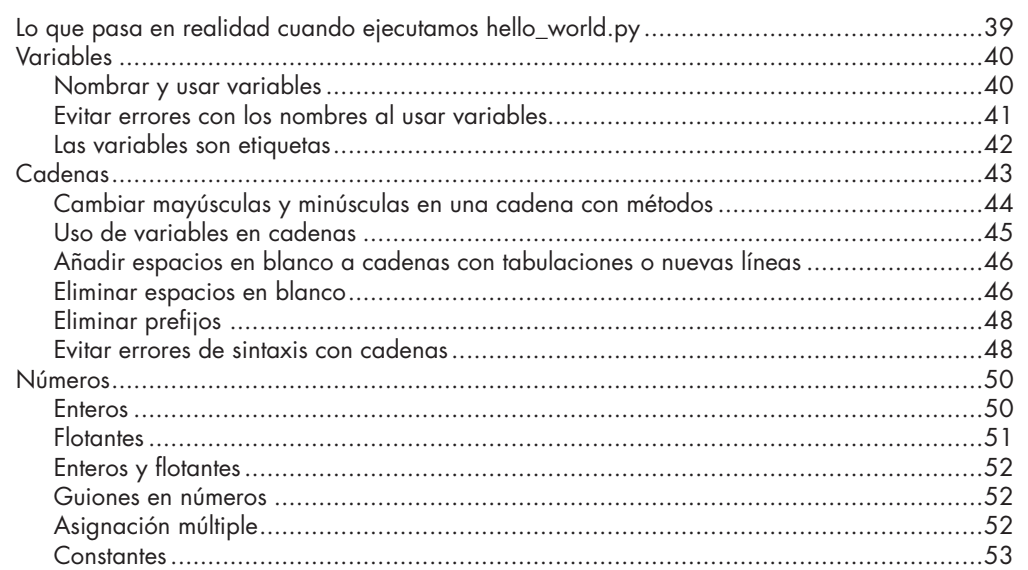

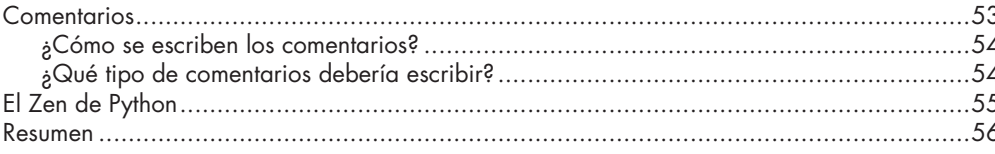

# 3. INTRODUCCIÓN A LAS LISTAS

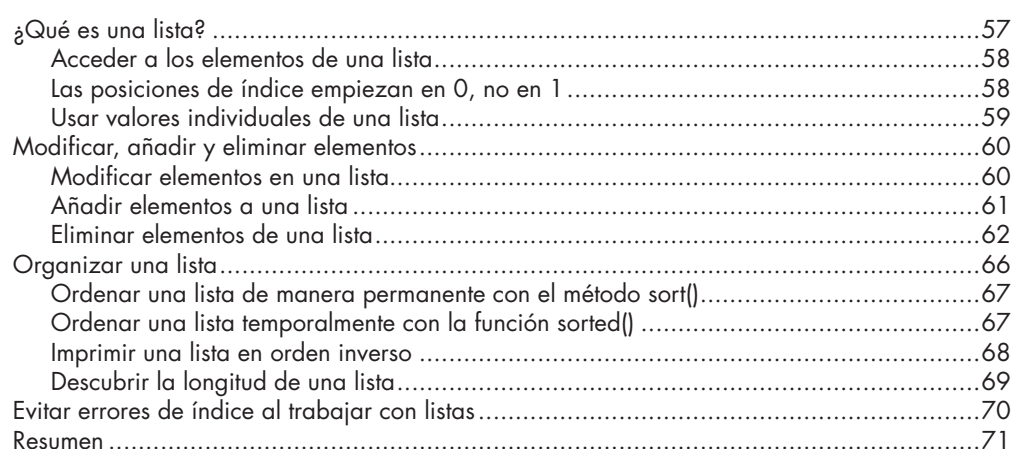

## **4. TRABAJO CON LISTAS**

39

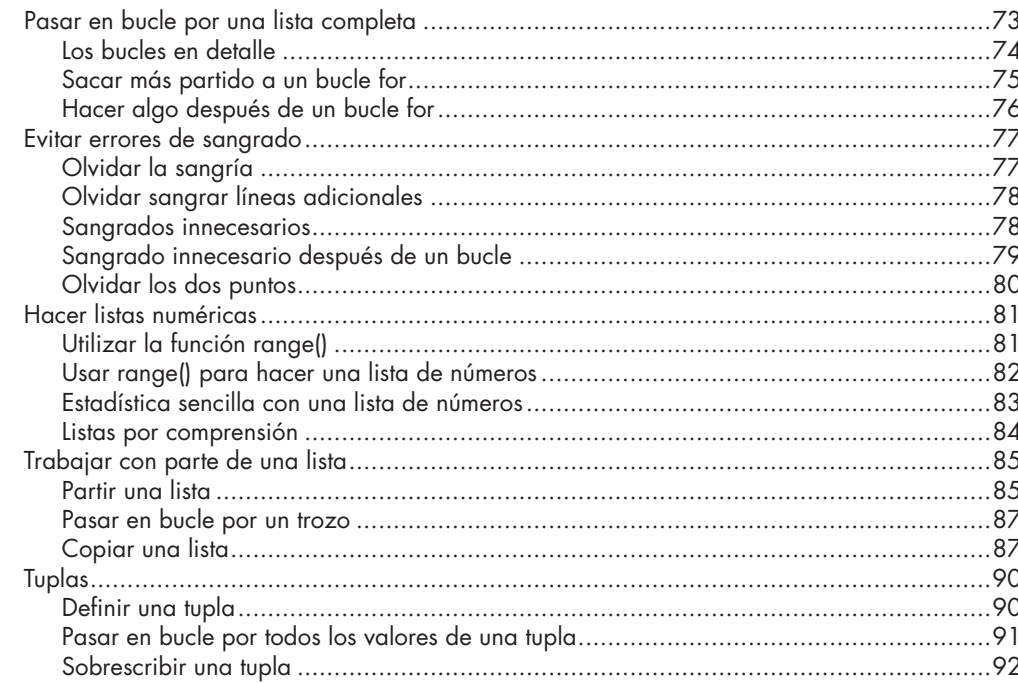

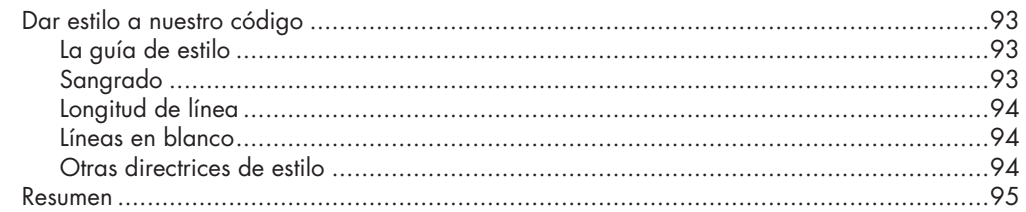

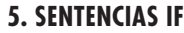

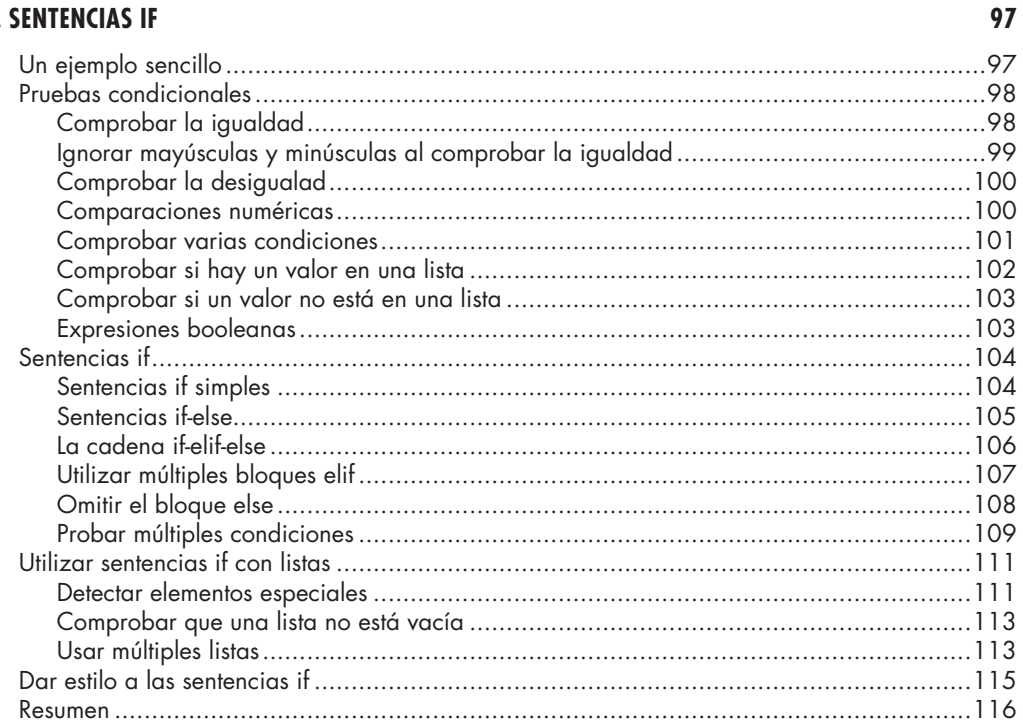

#### **6. DICCIONARIOS**

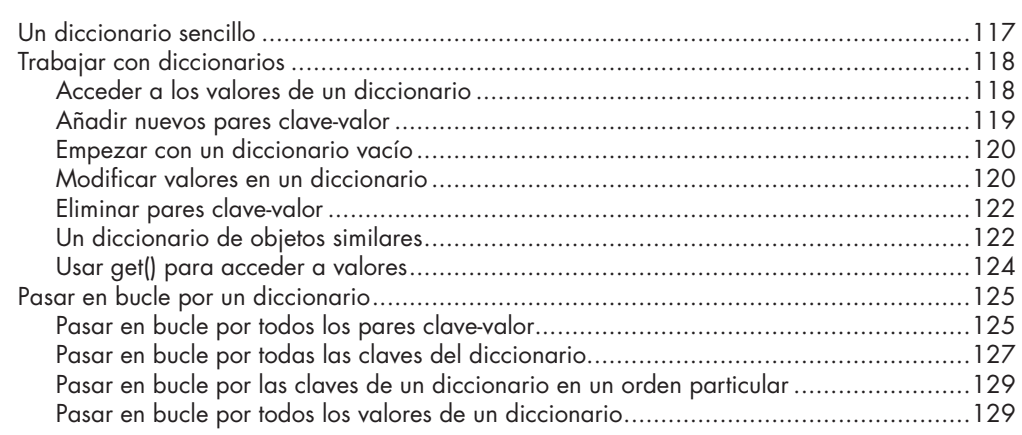

139

155

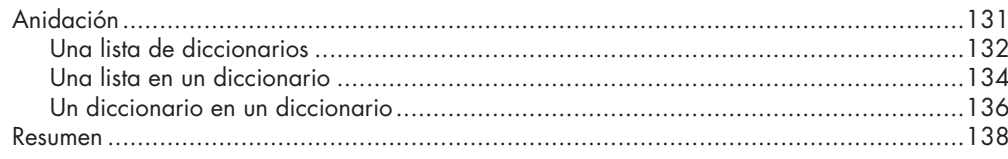

# 7. ENTRADA DEL USUARIO Y BUCLES WHILE

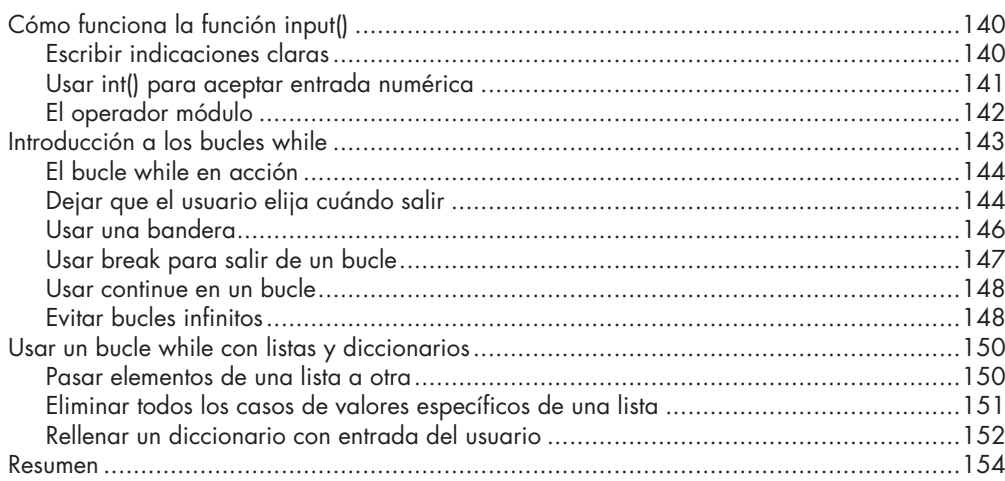

# **8. FUNCIONES**

117

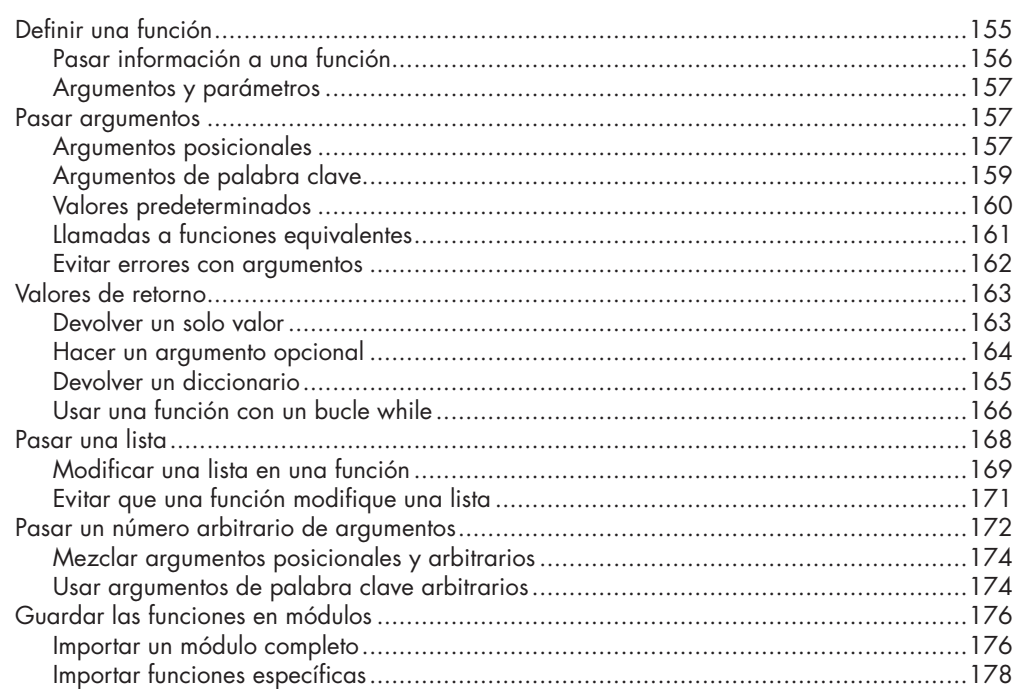

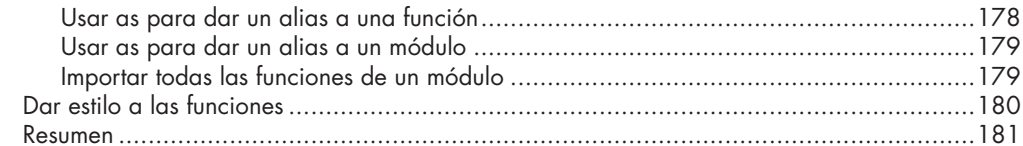

# 9. CLASES

# 183

209

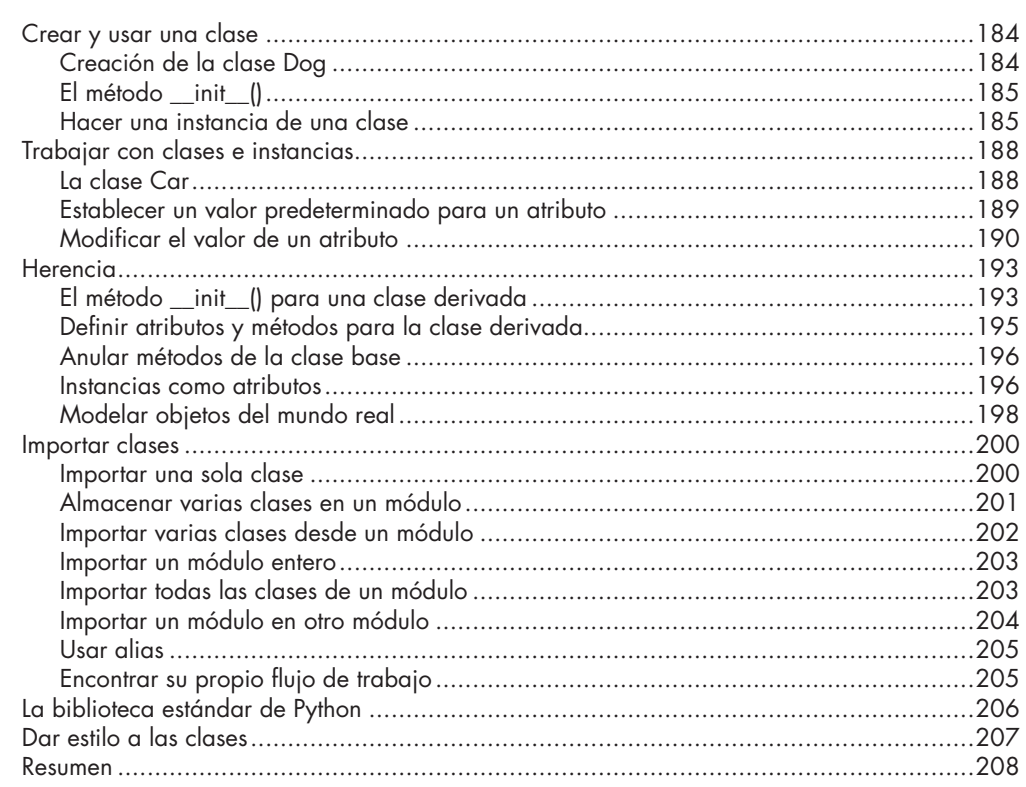

# **10. ARCHIVOS Y EXCEPCIONES**

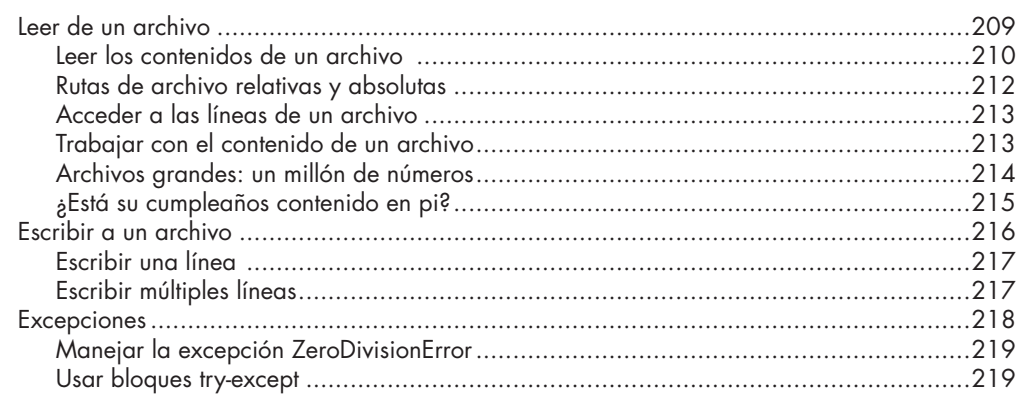

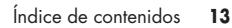

235

253

255

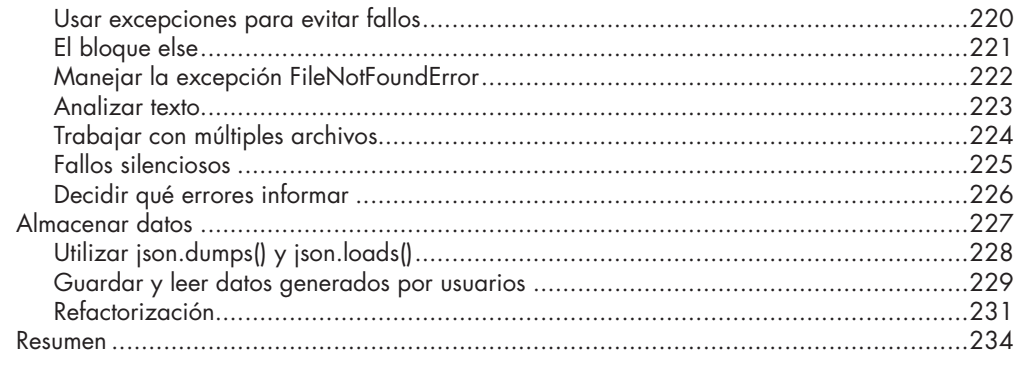

# **11. PROBAR EL CÓDIGO**

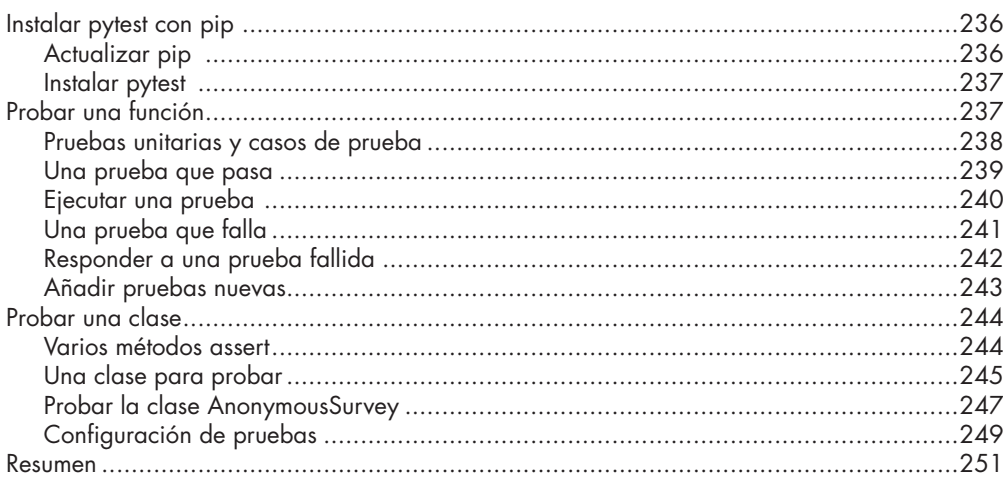

## **PARTE II. PROYECTOS**

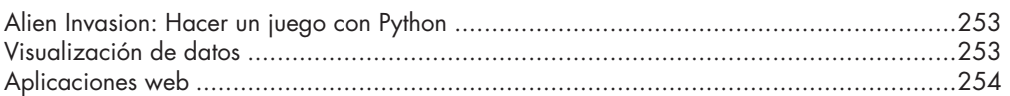

#### **12. UNA NAVE QUE DISPARA BALAS**

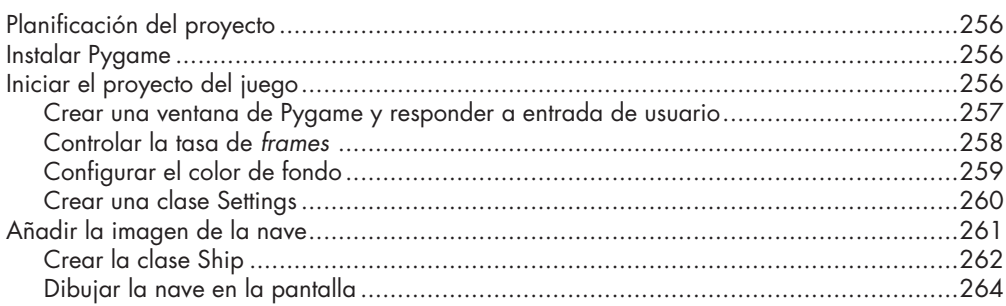

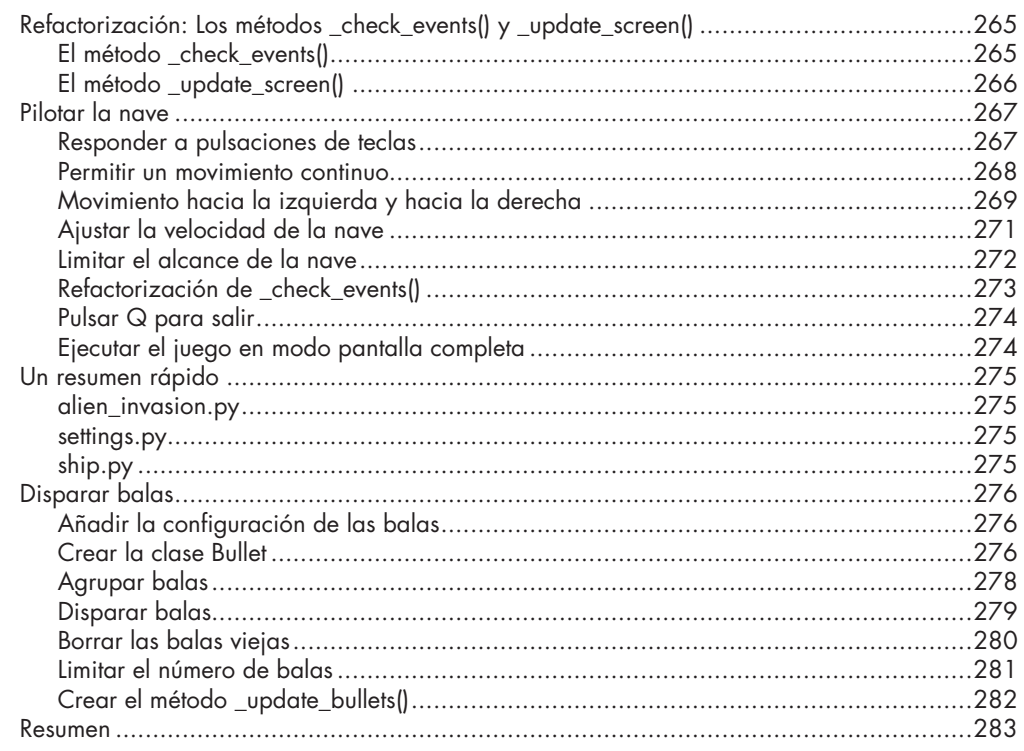

# 13. ¡ALIENÍGENAS!

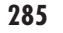

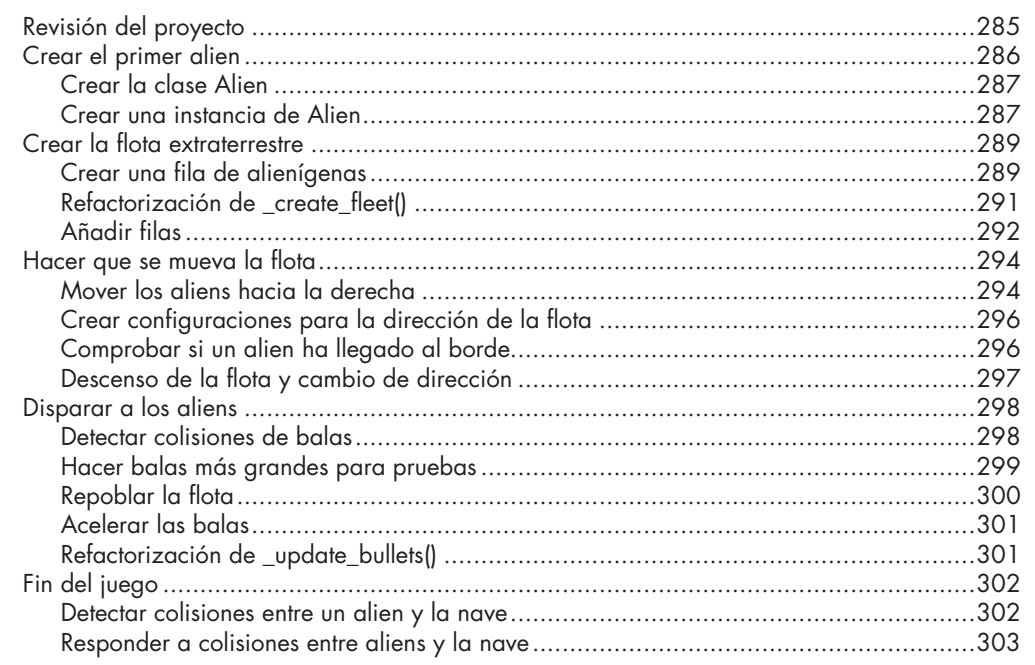

309

335

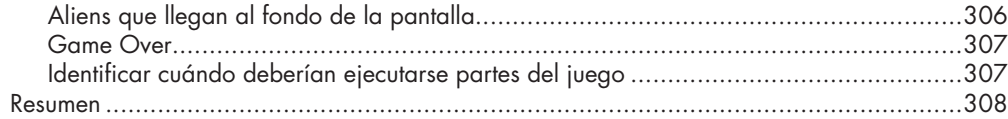

# **14. PUNTUACIÓN**

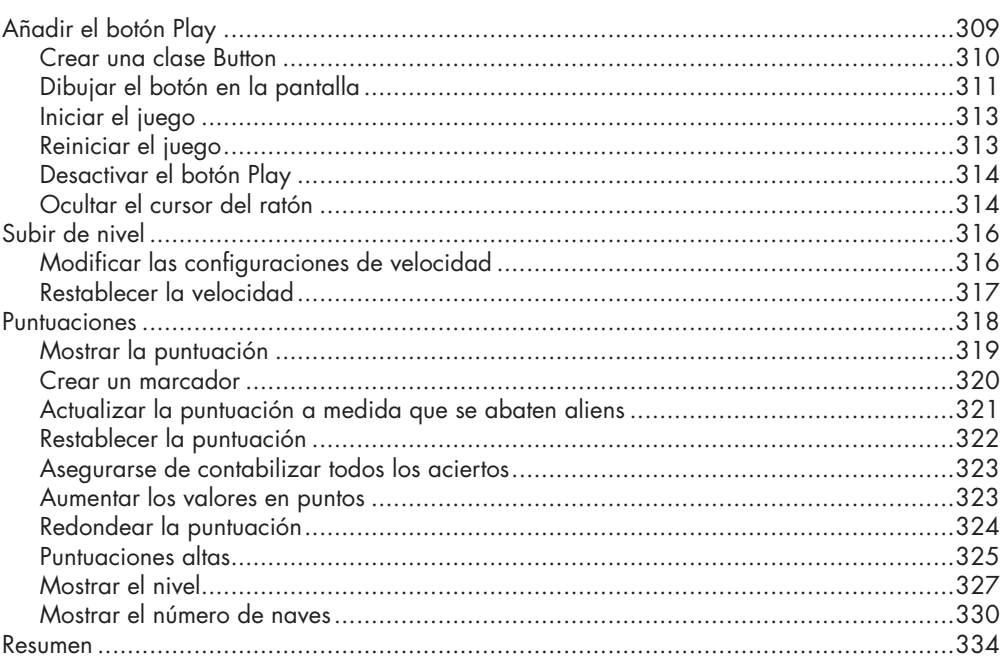

# **15. GENERAR DATOS**

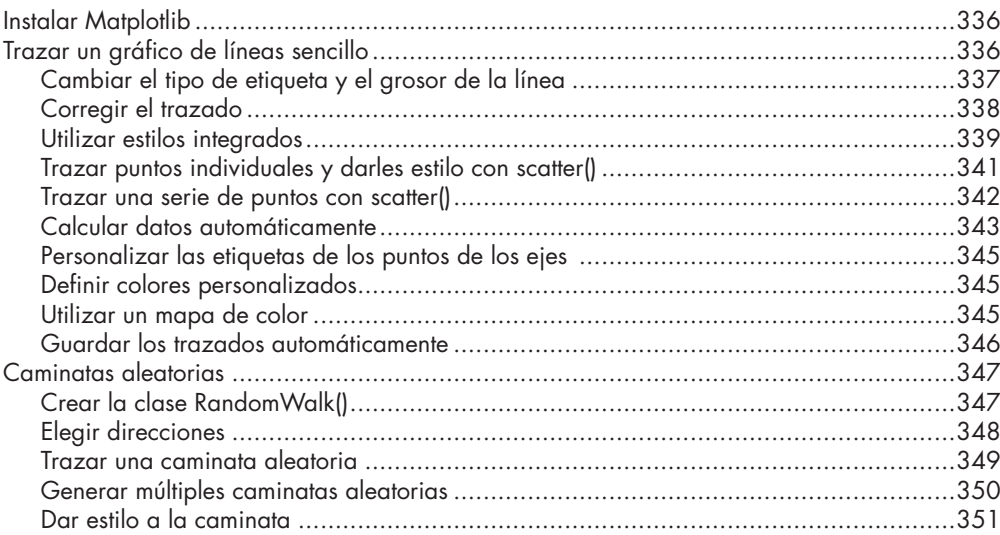

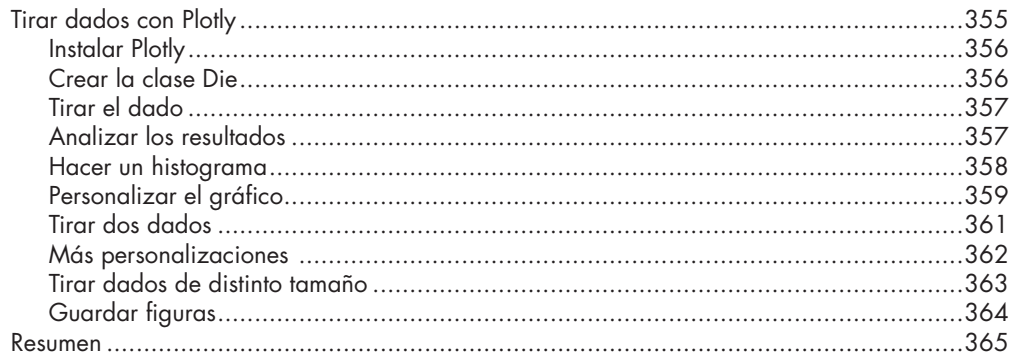

367

393

#### **16. DESCARGAR DATOS**

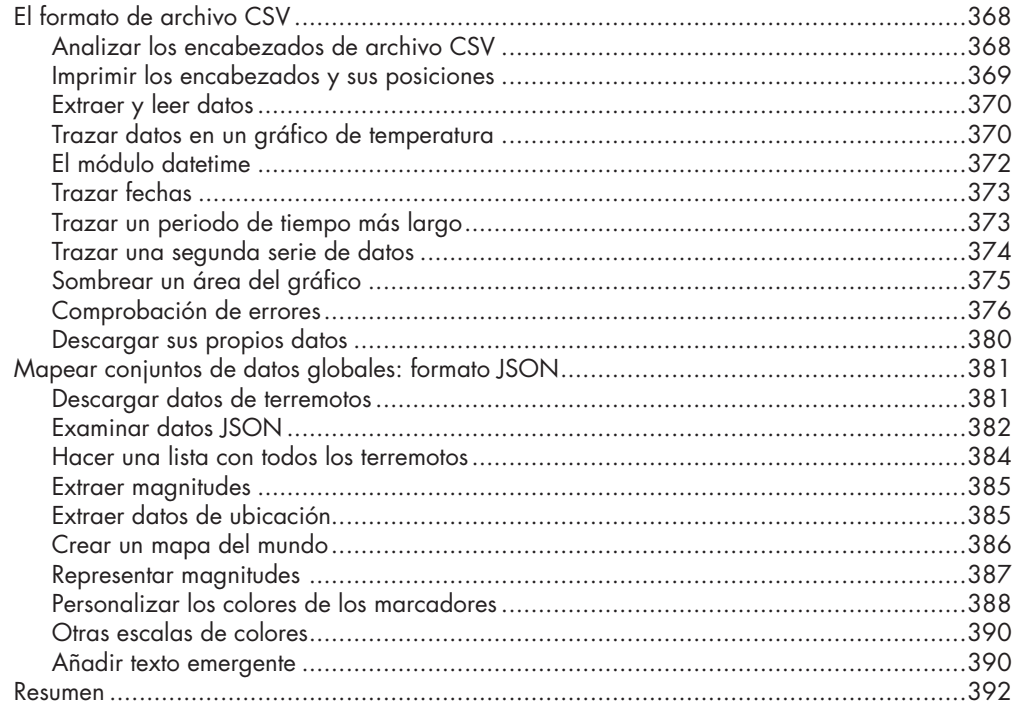

# **17. TRABAJAR CON API**

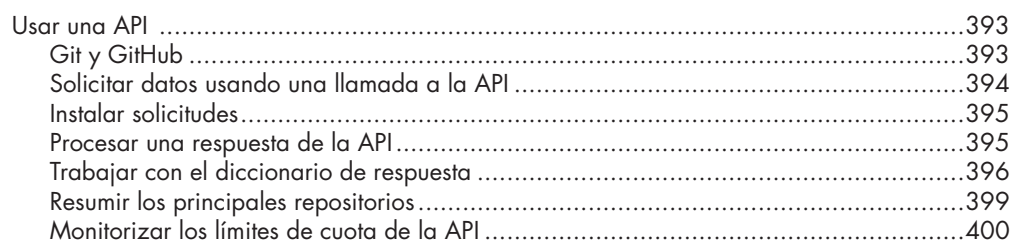

411

441

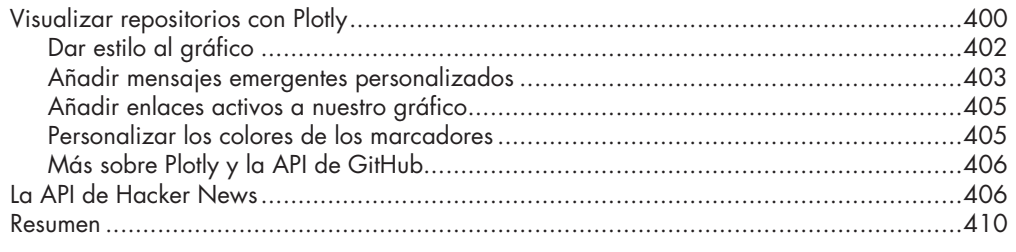

#### **18. PRIMEROS PASOS CON DJANGO**

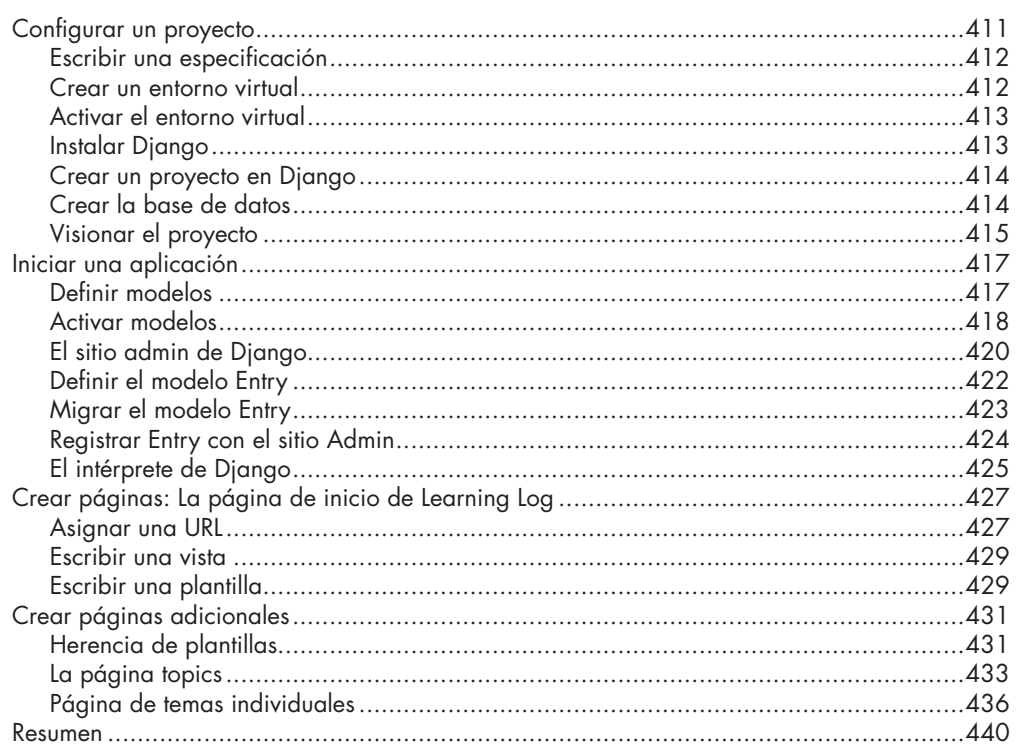

## **19. CUENTAS DE USUARIO**

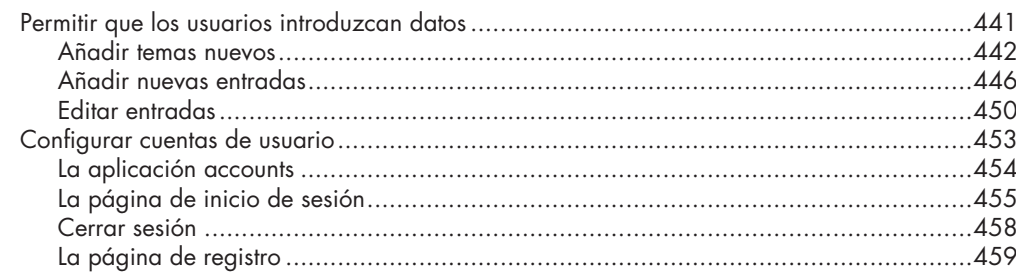

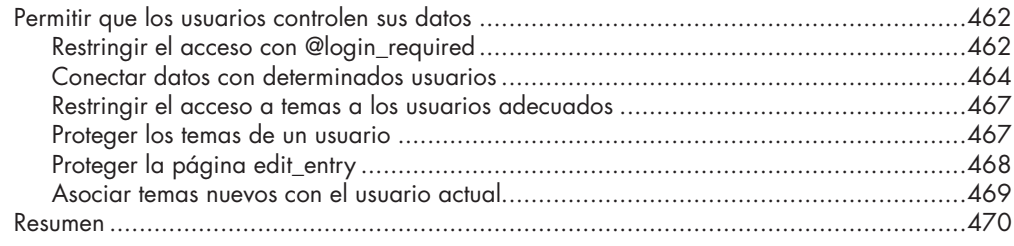

# 20. ESTILO Y DESPLIEGUE DE UNA APP

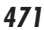

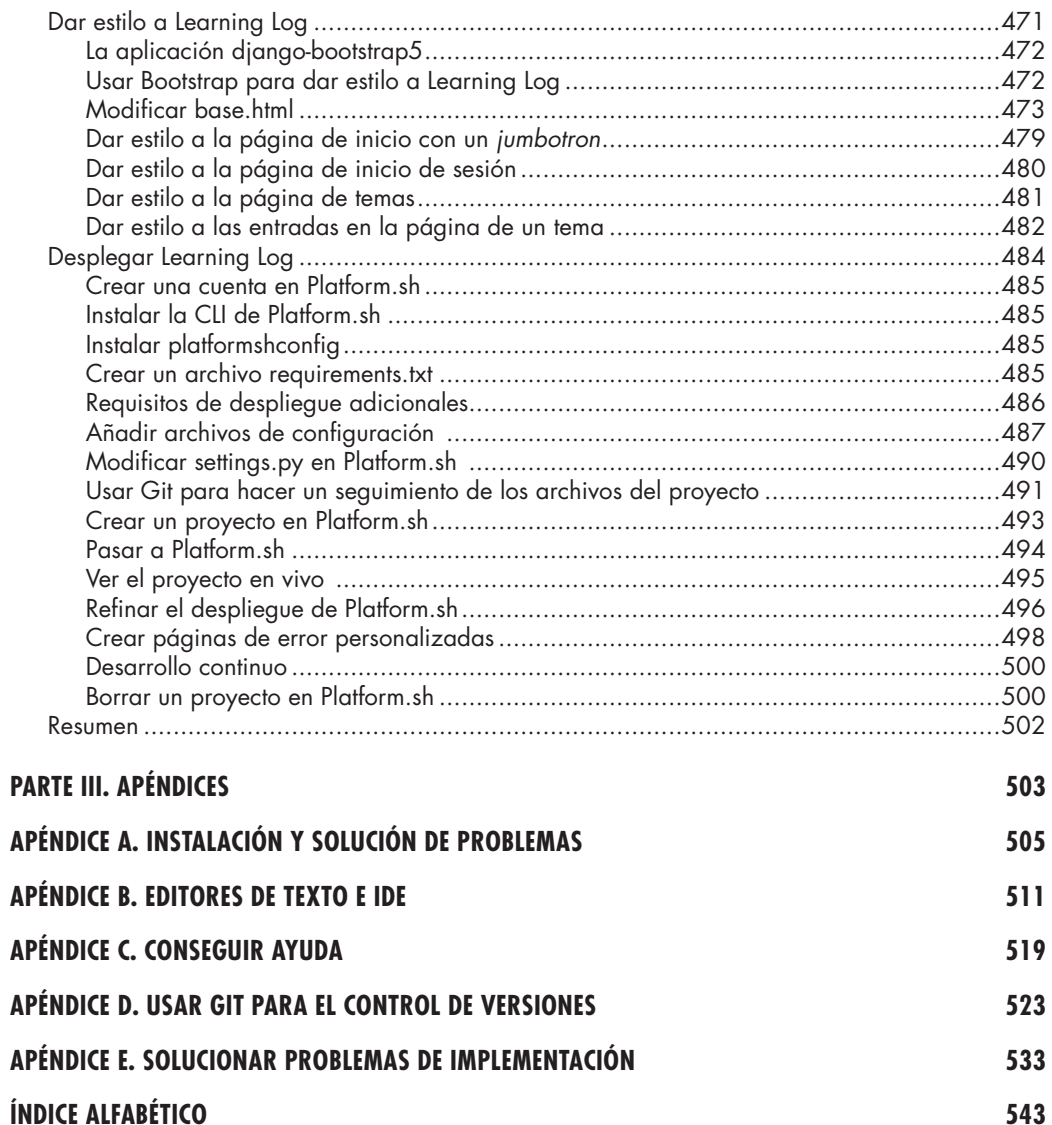

# **¿Para quién es este libro?**

El objetivo de este libro es introducir al lector en Python con la mayor rapidez posible para que pueda empezar a crear programas operativos, incluidos juegos, visualizaciones de datos y aplicaciones web, al tiempo que desarrolla una base de programación que le servirá para el resto de su vida. Este libro está escrito para personas de cualquier edad que nunca han programado con Python o que nunca han programado en general. Este libro es apto para todo aquel que quiera aprender rápidamente lo más básico de la programación y concentrarse en proyectos interesantes, y para los que quieran poner a prueba su comprensión de nuevos conceptos resolviendo problemas significativos. Esta guía también es perfecta para profesores de enseñanza media y superior que desean ofrecer a sus alumnos una introducción a la programación basada en proyectos. Si va a cursar una asignatura universitaria y necesita una introducción a Python más sencilla que su libro de texto, esta obra le facilitará el seguimiento de las clases. Si tiene pensado cambiar de trabajo, este libro le permitirá reorientar su carrera profesional. Ha funcionado para muchos lectores con objetivos muy diversos.

# **¿Qué puede esperar aprender?**

Este libro tiene por objeto convertirle en un buen programador en general y en un buen programador de Python en particular. Al adquirir una buena base en conceptos generales de programación, aprenderá de manera eficiente y adoptará buenos hábitos. Cuando termine con este libro, debería estar listo para pasar a técnicas de Python más avanzadas y tendrá más facilidad para aprender nuevos lenguajes de programación.

En la primera parte del libro, descubrirá los conceptos de programación básicos que necesita conocer para escribir programas con Python. Estos conceptos son los mismos que aprendería al iniciarse en prácticamente cualquier lenguaje de programación. Aprenderá a crear diferentes tipos de datos y a almacenarlos en sus programas. Aprenderá a construir colecciones de datos, como listas y diccionarios, y a manejar estas colecciones de forma eficaz. Aprenderá a usar bucles while y sentencias if para comprobar determinadas condiciones, con el fin de poder ejecutar secciones de código específico si se cumplen esas condiciones o ejecutar otras secciones cuando no sea así, una técnica de gran ayuda a la hora de automatizar numerosos procesos.

Aprenderá a aceptar entradas de usuarios para que sus programas sean interactivos y a hacer que se ejecuten mientras el usuario quiera. Explorará cómo escribir funciones que conviertan en reutilizables partes de sus programas; así, solo tendrá que escribir bloques de código que realicen determinadas acciones una vez mientras utiliza el código tantas veces como lo necesite. Más adelante, hará extensivo este concepto a comportamientos más complicados con clases, haciendo que programas bastante sencillos puedan responder a diversas situaciones. Aprenderá a escribir programas para gestionar con gracia errores frecuentes. Después de trabajar con estos

conceptos básicos, escribirá unos cuantos programas de complejidad creciente que le permitirán poner en práctica lo aprendido. Por último, dará un primer paso hacia la programación intermedia aprendiendo a escribir pruebas para su código, para poder desarrollar más sus programas sin miedo a generar errores. Toda la información de la primera parte le preparará para emprender proyectos más complejos y ambiciosos.

En la segunda parte, aplicaremos lo aprendido en la primera a tres proyectos. Puede trabajar en todos o solo en algunos, en el orden que crea conveniente. En el primer proyecto (capítulos 12-14), creará un juego de disparar al estilo de Space Invaders, llamado Alien Invasion, que tendrá varios niveles de dificultad. Una vez completado este proyecto, debería estar ya encaminado hacia la creación de sus propios juegos en 2D. Incluso si no aspira a convertirse en programador de juegos, este proyecto es una manera muy satisfactoria de trabajar los contenidos aprendidos en la primera parte.

El segundo proyecto (capítulos 15-17) es una introducción a la visualización de datos. Los científicos de datos utilizan diferentes técnicas de visualización para dar sentido a la enorme cantidad de información de la que disponen. Trabajaremos con conjuntos de datos generados con código, conjuntos de datos descargados de recursos en línea y conjuntos de datos descargados automáticamente por nuestros programas. Una vez completado este proyecto, será capaz de escribir programas que filtren grandes conjuntos de datos y creen representaciones visuales de diferentes tipos de información.

En el tercer proyecto (capítulos 18-20), crearemos una pequeña aplicación web llamada Learning Log. Este proyecto permite mantener un registro organizado de la información aprendida sobre un tema particular. Podrá mantener registros separados para temas diferentes y permitir que otros creen una cuenta para iniciar sus propios registros. También aprenderá a desplegar su proyecto para que cualquiera pueda acceder en línea a él desde cualquier parte.

# **Recursos en línea**

Puede descargarse los recursos del libro (en inglés) en la página web de Anaya Multimedia: http://www.anayamultimedia.es, en la opción Selecciona Complemento que encontrará en la ficha correspondiente a este libro. Además, dispone de estos mismos recursos y algunos adicionales en la página web del libro original en https://ehmatthes.github.io/pcc\_3e/. Estos recursos (en inglés) incluyen:

- **Instrucciones de instalación:** Las instrucciones de instalación en línea son idénticas a las del libro, pero incluyen enlaces activos para cada uno de los pasos. Si tiene problemas de configuración, utilice este recurso.
- **Actualizaciones:** Como todos los lenguajes de programación, Python está en constante evolución. Tengo una lista exhaustiva de actualizaciones, así que, si algo no le funciona, compruebe aquí si han cambiado las instrucciones.
- Imprimir el mensaje "Estos tres elementos están en el medio de la lista:". A continuación, use un trozo para imprimir los tres elementos centrales de la lista.
- Imprimir el mensaje "Estos son los tres últimos elementos de la lista:". A continuación, use un trozo para imprimir los tres últimos elementos de la lista.
- **4-11. Mis pizzas, sus pizzas:** Empiece con el programa del ejercicio 4-1. Haga una copia de la lista de pizzas y llámela friend\_pizzas. A continuación, haga lo siguiente:
	- Añada una pizza nueva a la lista original.
	- Añada una pizza diferente a la lista friend\_pizzas.
	- Compruebe que tiene dos listas separadas. Imprima el mensaje "Mis pizzas favoritas son:" y luego use un bucle for para imprimir la primera lista. Imprima el mensaje "Las pizzas favoritas de mi amigo son:" y después utilice un bucle for para imprimir la segunda lista. Asegúrese de que cada pizza se guarda en la lista adecuada.
- **4-12. Más bucles:** Todas las versiones de foods.py de esta sección han evitado usar bucles for al imprimir para ahorrar espacio. Elija una versión de foods.py y escriba dos bucles para imprimir cada lista de comida.

# **Tuplas**

Las listas funcionan bien para almacenar colecciones de elementos que pueden cambiar a lo largo de la vida de un programa. La capacidad para modificar listas es de especial importancia cuando se trabaja con una lista de usuarios de un sitio web o de personajes de un juego. Sin embargo, a veces necesitamos crear listas de elementos que no se puedan alterar. Eso es justo lo que podemos hacer con las tuplas. Python se refiere a los valores que no pueden cambiar como inmutables, y una lista inmutable se denomina "tupla".

# **Definir una tupla**

Una tupla es muy parecida a una lista, solo que emplea paréntesis en lugar de corchetes. Una vez definida la tupla, podemos acceder a los elementos individuales usando sus índices, como haríamos con una lista. Por ejemplo, si tenemos un rectángulo que siempre debería tener el mismo tamaño, podemos asegurarnos de que no cambia incluyendo sus dimensiones en una tupla:

*dimensions.py*

dimensions =  $(200, 50)$ print(dimensions[0]) print(dimensions[1])

Definimos la tupla dimensions, usando paréntesis en vez de corchetes. A continuación, imprimimos cada elemento de la tupla de manera individual con la misma sintaxis que hemos estado usando para acceder a los elementos de una lista:

#### 200 50

Veamos qué pasa si intentamos cambiar uno de los elementos de la tupla dimensions:

dimensions =  $(200, 50)$ dimensions[0] = 250

Este código intenta cambiar el valor de la primera dimensión, pero Python devuelve un error de tipo. Básicamente, como estamos intentando alterar una tupla, cosa que no se puede hacer con este tipo de objeto, Python nos dice que no podemos asignar un nuevo valor a un elemento de una tupla:

Traceback (most recent call last): File "dimensions.py", line 2, in <module> dimensions[0] = 250 TypeError: 'tuple' object does not support item assignment

Esto es bueno porque queremos que Python dé error cuando una línea de código intente cambiar las dimensiones del rectángulo.

**Nota:** Las tuplas se definen técnicamente por la presencia de una coma; los paréntesis las hacen parecer más claras y legibles. Si queremos definir una tupla con un solo elemento, tendremos que incluir una coma:

#### $my_t = (3, )$

No suele tener mucho sentido crear una tupla con un solo elemento, pero puede ocurrir cuando las tuplas se generan automáticamente.

# **Pasar en bucle por todos los valores de una tupla**

Podemos pasar en bucle por todos los valores de una tupla con un bucle for, igual que hemos hecho con las listas:

```
dimensions = (200, 50)for dimension in dimensions:
  print(dimension)
```
Python devuelve todos los elementos de la tupla, igual que haría con una lista:

200 50

# **Sobrescribir una tupla**

Aunque no se puede modificar una tupla, sí se puede asignar un nuevo valor a una variable que representa una tupla. Por ejemplo, si quisiéramos cambiar las dimensiones de este rectángulo, podríamos redefinir la tupla entera:

dimensions =  $(200, 50)$ print("Original dimensions:") for dimension in dimensions: print(dimension)

dimensions  $=$   $(400, 100)$ print("\nModified dimensions:") for dimension in dimensions: print(dimension)

Las cuatro primeras líneas definen la tupla original e imprimen las dimensiones iniciales. A continuación, asociamos la nueva tupla con la variable dimensions e imprimimos las nuevas dimensiones. Python no da error esta vez porque reasignar una variable es válido:

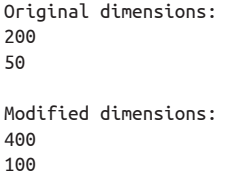

En comparación con las listas, las tuplas son estructuras de datos simples. Utilícelas cuando quiera guardar un conjunto de valores que no deberían cambiar durante la vida de un programa.

## **PRUÉBELO**

- **4-13. Bufé:** Un restaurante de tipo bufé ofrece solo cinco comidas básicas. Piense en cinco platos básicos y guárdelos en una tupla.
	- Use un bucle for para imprimir cada comida que ofrece el restaurante.
	- Intente modificar alguno de los elementos y asegúrese de que Python rechaza el cambio.
	- El restaurante cambia su menú, sustituyendo dos elementos por comidas diferentes. Añada una línea que rehaga la tupla y use un bucle for para imprimir cada uno de los elementos del menú modificado.

# **Dar estilo a nuestro código**

Ahora que empezamos a escribir programas más largos, es una buena idea aprender a dar a nuestro código un estilo consistente. Tómese su tiempo para hacer que su código sea tan fácil de leer como sea posible. Escribir código fácilmente legible nos ayuda a saber lo que hacen nuestros programas y también ayuda a otros a entender nuestro código.

Los programadores de Python han acordado una serie de convenciones de estilo para asegurarse de que el código de todo el mundo se estructura más o menos de la misma forma. Cuando ya sepa escribir código Python limpio, debería ser capaz de entender la estructura general del de cualquier otro programador, siempre que sigan las mismas directrices. Si aspira a convertirse en programador profesional, debería empezar a seguir esas directrices lo antes posible para desarrollar buenos hábitos.

# **La guía de estilo**

Cuando alguien quiere hacer un cambio en el lenguaje Python, escriben una PEP (*Python Enhancement Proposal*, propuesta de mejora de Python). Una de las más antiguas es la PEP 8, que instruye a los programadores de Python en la estilización de código. La PEP 8 es bastante larga, pero buena parte de ella está relacionada con estructuras de código más complejas que las que hemos visto hasta ahora.

La guía de estilo de Python se escribió entendiendo que es más frecuente leer código que escribir código. Escribimos el código una vez y luego empezamos a leerlo para depurarlo. Cuando añadimos funciones a un programa, pasamos más tiempo leyendo nuestro código. Cuando compartimos código con otros programadores, también leerán nuestro código.

Si tuviera que elegir entre escribir código que sea fácil de escribir o fácil de leer, los programadores de Python casi siempre le animarán a escribir código fácil de leer. Las siguientes directrices le ayudarán a escribir código claro desde el principio.

# **Sangrado**

La PEP 8 recomienda usar cuatro espacios por nivel de sangrado. Usar cuatro espacios mejora la legibilidad y deja sitio para varios niveles de sangrado en cada línea.

En un documento elaborado con un procesador de texto, suelen usarse tabulaciones en vez de espacios para crear sangrías, pero el intérprete de Python se confunde cuando se mezclan tabulaciones y espacios. Todos los editores de texto ofrecen alguna configuración que permite usar el tabulador, pero luego convierte esa tabulación en un número de espacios. Debería usar el tabulador, pero asegúrese de que su editor está configurado para insertar espacios en vez de tabulaciones en el documento.

Mezclar tabuladores y espacios en un archivo puede causar problemas difíciles de diagnosticar. Si cree que tiene una mezcla de tabulaciones y espacios, puede convertir todas las tabulaciones de un archivo en espacios en la mayoría de editores.

print(f"This car has {self.odometer\_reading} miles on it.")

my new car =  $Car('audi', 'a4', 2024)$ print(my\_new\_car.get\_descriptive\_name()) my\_new\_car.read\_odometer()

Esta vez, cuando Python llama al método \_\_init\_\_() para crear una nueva instancia, guarda la marca, el modelo y el año como atributos, igual que en el ejemplo anterior. Luego crea un atributo llamado odometer\_reading y establece su valor inicial en  $0$   $\bullet$ . También tenemos un nuevo método llamado read\_odometer() en @ que facilita la lectura del kilometraje del coche. Nuestro coche empieza con 0 millas:

```
2024 Audi A4
This car has 0 miles on it.
```
No hay muchos coches que se vendan con 0 millas en el cuentakilómetros, así que necesitamos una forma de cambiar el valor de este atributo.

# **Modificar el valor de un atributo**

Podemos cambiar el valor de un atributo de tres maneras: directamente a través de una instancia, estableciendo el valor con un método o incrementando el valor (sumándole una cantidad dada) a través de un método. Veamos cada una de estas técnicas.

#### **Modificar el valor de un atributo directamente**

La forma más fácil de cambiar el valor de un atributo consiste en acceder directamente al atributo a través de una instancia. Aquí vamos a poner el cuentakilómetros a 23 directamente:

class Car: --*fragmento omitido*--

```
my new car = Car('audi', 'a4', 2024)print(my_new_car.get_descriptive_name())
```
my\_new\_car.odometer\_reading = 23 my\_new\_car.read\_odometer()

Usamos la notación de punto para acceder al atributo odometer\_reading del coche y establecer su valor directamente. Esta línea dice a Python que coja la instancia my\_new\_car, busque el atributo odometer\_reading asociado con ella y configure el valor de ese atributo como 23:

2024 Audi A4 This car has 23 miles on it.

A veces, nos interesa acceder directamente a los atributos así, pero otras nos conviene escribir un método que actualice el valor por nosotros.

# **Modificar el valor de un atributo a través de un método**

Puede ser útil tener métodos que actualicen ciertos atributos por nosotros. En lugar de acceder directamente al atributo, pasamos el nuevo valor a un método que gestiona la actualización internamente.

Veamos un ejemplo con un método llamado update\_odometer():

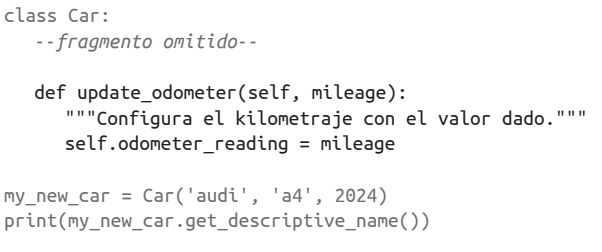

my\_new\_car.update\_odometer(23)

my\_new\_car.read\_odometer()

La única modificación de Car es la adición de update odometer(). Este método coge un valor de kilometraje y se lo asigna a self.odometer\_reading. Usando la instancia my\_new\_car, llamamos a update\_odometer() con 23 como argumento  $\bullet$ . Con ello se establece el kilometraje en 23 y read\_odometer() lo imprime:

2024 Audi A4 This car has 23 miles on it.

Podemos ampliar el método update\_odometer() para que trabaje más cada vez que se modifique el cuentakilómetros. Vamos a añadir una lógica para asegurarnos de que nadie intenta manipular la lectura del cuentakilómetros:

```
class Car:
      --fragmento omitido--
      def update_odometer(self, mileage):
    """
          Configura el cuentakilómetros con el valor dado.
          Rechaza el cambio si se intenta hacer retroceder el cuentakilómetros.
    """
          if mileage >= self.odometer_reading:
            self.odometer reading = mileage
          else:
             print("You can't roll back an odometer!")
\bf{0}\boldsymbol{\Omega}
```
Ahora update\_odometer() comprueba que la nueva lectura tenga sentido antes de modificar el atributo. Si el valor proporcionado para mileage es mayor o igual que el existente, self.odometer\_reading, podemos actualizar el cuentakilómetros al nuevo kilometraje  $\bullet$ . Si es inferior al existente, recibiremos un aviso de que no podemos hacer retroceder un cuentakilómetros <sup>.</sup>

cómo escribir un programa que descarga y visualiza datos automáticamente. Aprender a hacer visualizaciones le permitirá explorar el campo de la minería de datos, una de las habilidades más demandadas hoy en día en el ámbito de la programación.

# **Aplicaciones web**

En el proyecto de aplicaciones web (capítulos 18, 19 y 20), usaremos el paquete Django para crear una sencilla aplicación web que permita a los usuarios llevar un diario acerca de una serie de temas de estudio. Los usuarios crearán una cuenta con un nombre de usuario y una contraseña, introducirán un tema y harán entradas sobre aquello que estén aprendiendo. También veremos cómo desplegar la aplicación para que cualquier persona del mundo pueda acceder a ella.

Tras completar este proyecto, podrá empezar a crear sus propias aplicaciones web sencillas y estará listo para explorar recursos más exhaustivos sobre la creación de aplicaciones con Django.

# **12**

# **UNA NAVE QUE DISPARA BALAS**

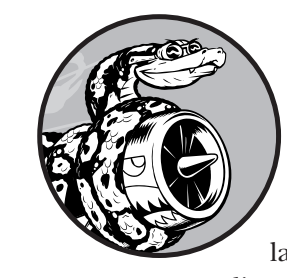

¡Vamos a crear un juego llamado Alien Invasion! Usaremos Pygame, una colección de módulos divertidos y potentes de Python que gestionan gráficos, animación e incluso sonido, lo que nos facilita mucho la creación de juegos sofisticados. Con Pygame ocupándose de tareas como dibujar imágenes en la pantalla, podemos concentrarnos en la lógica de alto nivel de la dinámica del juego. En este capítulo, instalaremos Pygame y crearemos

un cohete espacial que se mueva hacia la izquierda y hacia la derecha disparando balas en respuesta a la entrada del jugador. En los dos capítulos siguientes, crearemos una flota alienígena para destruir y seguiremos refinando el juego poniendo límites al número de naves que se puede usar y añadiendo un marcador.

Mientras crea este juego, también aprenderá a manejar proyectos grandes que se distribuyan en varios archivos. Refactorizaremos mucho código y administraremos el contenido de los archivos para organizar el proyecto y hacer que el código sea efectivo.

Crear juegos es una forma ideal de divertirse mientras se aprende un lenguaje de programación. Jugar a un juego creado por uno mismo es muy satisfactorio, y escribir un juego tan sencillo nos ayudará a entender cómo desarrollan sus juegos los profesionales. Mientras trabaja en este capítulo, escriba y ejecute el código para identificar de qué manera cada bloque va aportando algo a la experiencia global del juego. Experimente con distintos valores y configuraciones para entender mejor cómo ir refinando las interacciones en sus juegos.

**Nota:** Alien Invasion ocupa varios archivos, así que cree una nueva carpeta alien\_invasion en su sistema. Asegúrese de guardar ahí todos los archivos de proyecto para que las sentencias import funcionen correctamente.

Si se siente cómodo con el control de versiones, podría interesarle usarlo para este proyecto. Si no lo ha hecho nunca, consulte el apéndice D para una visión general del tema.

# **Planificación del proyecto**

Cuando creamos un proyecto grande, es importante trazar un plan antes de empezar a escribir código. Este plan le ayudará a mantenerse centrado y aumenta las probabilidades de completar el proyecto. Vamos a escribir una descripción de la mecánica del juego. Aunque la siguiente descripción no cubre todos los detalles de Alien Invasion, da una idea clara de cómo empezar a montar el juego:

En Alien Invasion, el jugador controla una nave que aparece en el centro de la pantalla, en la parte inferior. El jugador puede mover la nave hacia la izquierda y hacia la derecha con las teclas de dirección y disparar balas con la **Barra espaciadora**. Cuando comienza el juego, una flota de extraterrestres llena el cielo y se mueve hacia abajo por la pantalla. El jugador dispara a los aliens y los destruye. Cuando el jugador consiga acabar con todos los alienígenas, aparece una nueva flota que se mueve más rápido que la anterior. Si un alien toca la nave del jugador o llega al fondo de la pantalla, el jugador pierde una vida. El juego termina cuando el jugador pierde tres vidas.

Para la primera fase de desarrollo, haremos una nave que se pueda desplazar hacia la derecha y hacia la izquierda cuando el jugador pulse las flechas de dirección del teclado y que dispare cuando el jugador pulse la **Barra espaciadora**. Tras configurar este comportamiento, podemos crear los aliens y refinar la mecánica del juego.

# **Instalar Pygame**

Antes de empezar a escribir código, instale Pygame. Lo haremos del mismo modo en que instalamos pytest en el capítulo 11: con pip. Si se ha saltado el capítulo 11 o si necesita refrescar sus conocimientos sobre pip, vuelva a consultar este capítulo. Para instalar Pygame, escriba el siguiente comando:

\$ **python -m pip install --user pygame**

Si usa un comando distinto de python para ejecutar programas o iniciar una sesión de terminal, como python3, asegúrese de utilizar dicho comando.

# **Iniciar el proyecto del juego**

Empezaremos a construir el juego creando una ventana de Pygame vacía. Más adelante dibujaremos los elementos del juego, como la nave y los extraterrestres, en esta ventana. También haremos que nuestro juego responda a entrada de usuario, configuraremos el color de fondo y cargaremos una imagen de una nave.

# **Crear una ventana de Pygame y responder a entrada de usuario**

Haremos una ventana vacía de Pygame creando una clase que represente el juego. En su editor de texto, cree un nuevo archivo y guárdelo como alien\_invasion.py; luego escriba lo siguiente:

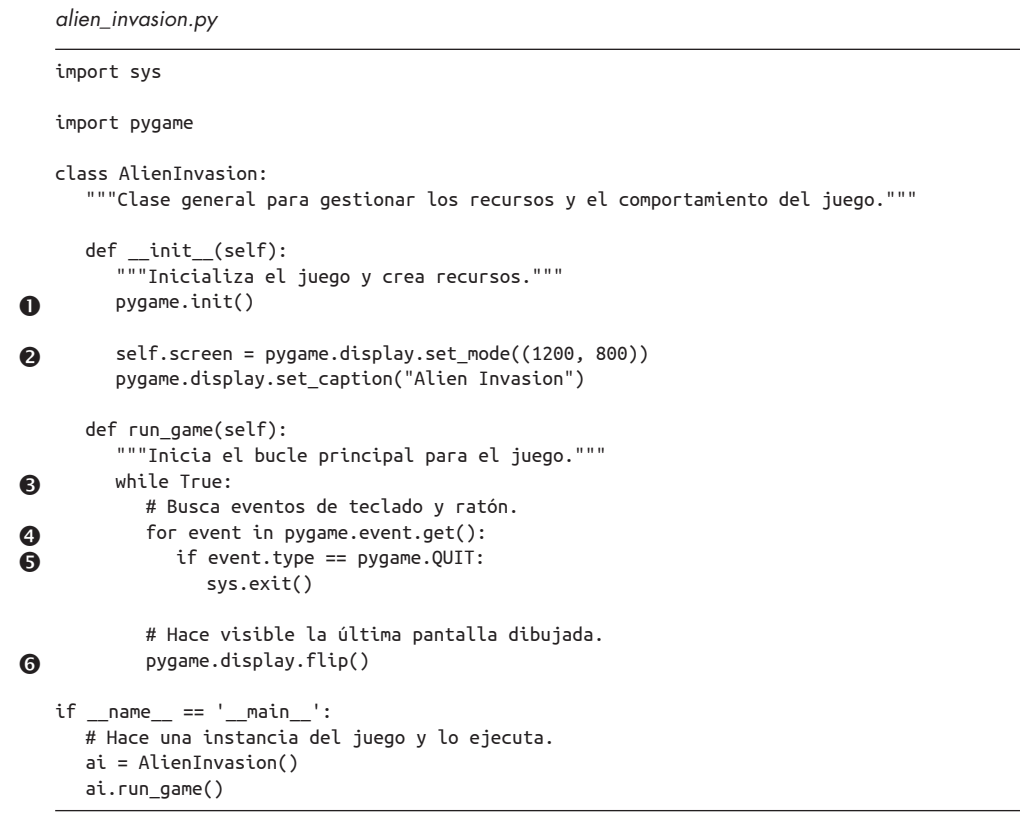

Primero, importamos los módulos sys y pygame. El módulo pygame contiene la funcionalidad que necesitamos para crear un juego. Usaremos las herramientas del módulo sys para salir del juego cuando el jugador quiera.

Alien Invasion empieza como una clase llamada AlienInvasion. En el método \_\_init\_\_(), la función pygame.init() inicializa la configuración de fondo que necesita Pygame para funcionar correctamente  $\bullet$ . A continuación llamamos a pygame.display.set\_mode() para crear una ventana  $\bullet$  en la que dibujaremos todos los elementos gráficos del juego. El argumento (1200, 800) es una tupla que define las dimensiones de la ventana del juego, que tendrá 1.200 píxeles de ancho por 800 de alto. (Puede ajustar estos valores dependiendo del tamaño de su monitor). Asignamos esta ventana al atributo self.screen para que esté disponible en todos los métodos de la clase.

#### *scatter\_squares.py*

import matplotlib.pyplot as plt

 $\bullet$  x\_values = range(1, 1001) y values =  $[x**2$  for x in x values]

plt.style.use('seaborn') fig,  $ax = plt.subplots()$ 

ax.scatter(x\_values, y\_values, s=10)

# Establece el título del gráfico y las etiquetas de los ejes. --*fragmento omitido*--

#### # Establece el rango para cada eje. ax.axis([0, 1100, 0, 1\_100\_000])

#### plt.show()

Empezamos con un rango de valores *x* que contiene los números del 1 al 1.000 . A continuación, una comprensión de lista genera los valores *y* pasando en bucle por los valores *x* (for x in x values), elevando cada número al cuadrado (x\*\*2) y asignando los resultados en y\_values. A continuación, pasamos las listas de entrada y salida a  $scatter()$   $\odot$ . Como es un conjunto de datos grande, usamos un tamaño de punto más pequeño. Antes de mostrar el trazado, utilizamos el método axis() para especificar el rango de cada eje  $\bullet$ . El método axis() requiere cuatro valores: los valores máximos y mínimos para los ejes *x* e *y*. Aquí, el eje *x* va de 0 a 1.100 y el y de 0 a 1.000.000. La figura 15.7 muestra el resultado.

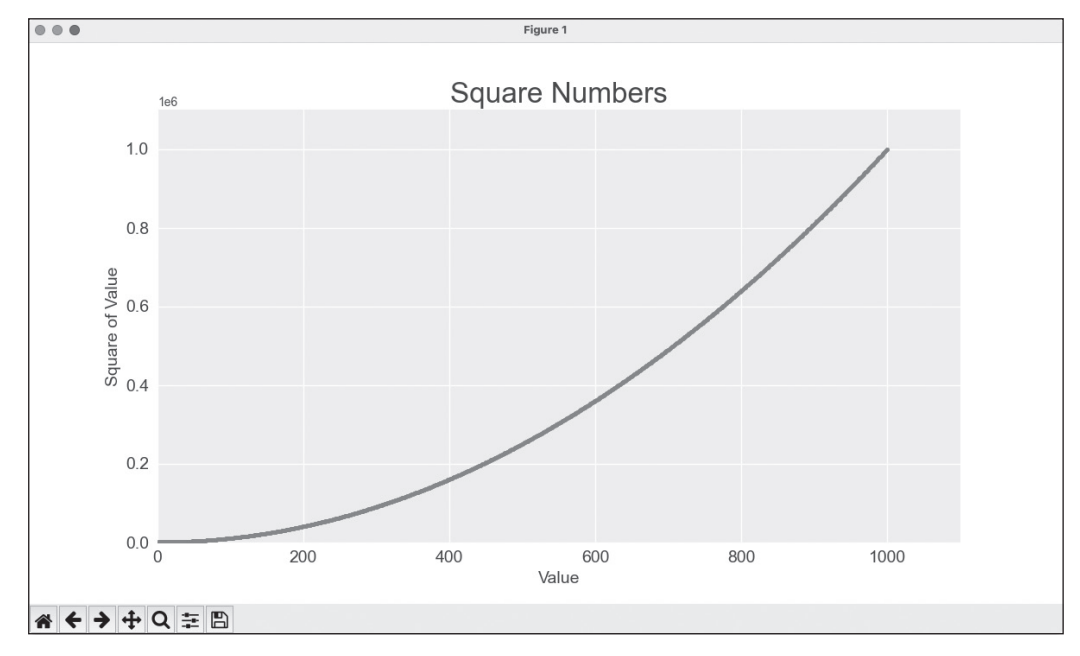

**Figura 15.7.** Python puede trazar 1.000 puntos con la misma facilidad con la que traza 5.

# **Personalizar las etiquetas de los puntos de los ejes**

Cuando los números de un eje son lo suficientemente grandes, Matplotlib recurre por defecto a la notación científica para las etiquetas de los puntos de los ejes. Por lo general, esto es bueno, ya que los números grandes ocupan mucho espacio innecesario en una visualización.

Prácticamente todos los elementos de un gráfico son personalizables, por lo que podemos indicarle a Matplotlib que siga utilizando notación sencilla si así lo deseamos.

```
--fragmento omitido-- 
# Establece el rango de cada eje. 
ax.axis([0, 1100, 0, 1_100_000]) 
ax.ticklabel_format(style='plain')
```
#### plt.show()

El método ticklabel\_format() permite reemplazar el estilo predeterminado de las etiquetas de los puntos de los ejes en cualquier gráfico.

# **Definir colores personalizados**

Para cambiar el color de los puntos, pase el argumento color a scatter() con el nombre del color que quiere usar entre comillas simples, como aquí:

#### ax.scatter(x values, y values, color='red', s=10)

También puede definir colores personalizados con el modelo de color RGB. Para definir un color, pase al argumento color a una tupla con tres valores flotantes (uno para rojo, otro para verde y otro para azul, en ese orden), usando valores entre 0 y 1. Por ejemplo, la siguiente línea crea un trazado con puntos de color verde claro:

 $ax.setter(x values, y values, c=(0, 0.8, 0), s=10)$ 

Los valores más próximos a 0 producen colores más oscuros y los más cercanos a 1, colores más claros.

# **Utilizar un mapa de color**

Un mapa de color es una secuencia de colores en un gradiente que va de un color inicial a un color final. En las visualizaciones, se emplean mapas de color para enfatizar un patrón en los datos. Por ejemplo, podríamos hacer que los valores bajos tengan un color claro y los altos, uno más oscuro. El uso de un mapa de color nos garantiza que todos los puntos en una visualización varíen suavemente y con precisión de acuerdo con una escala de color correctamente diseñada.

El módulo pyplot incluye una serie de mapas de color integrados. Para usar uno de estos mapas, es preciso especificar la manera en que pyplot debería asignar un color a cada punto del conjunto de datos. Veamos cómo asignar un color a cada punto, basado en su valor *y*:

# **Generar múltiples caminatas aleatorias**

Cada caminata aleatoria es diferente. Es divertido explorar los distintos patrones que pueden generarse. Una forma de usar el código anterior para hacer varios paseos sin tener que ejecutar el programa repetidamente consiste en meterlo en un bucle while, así:

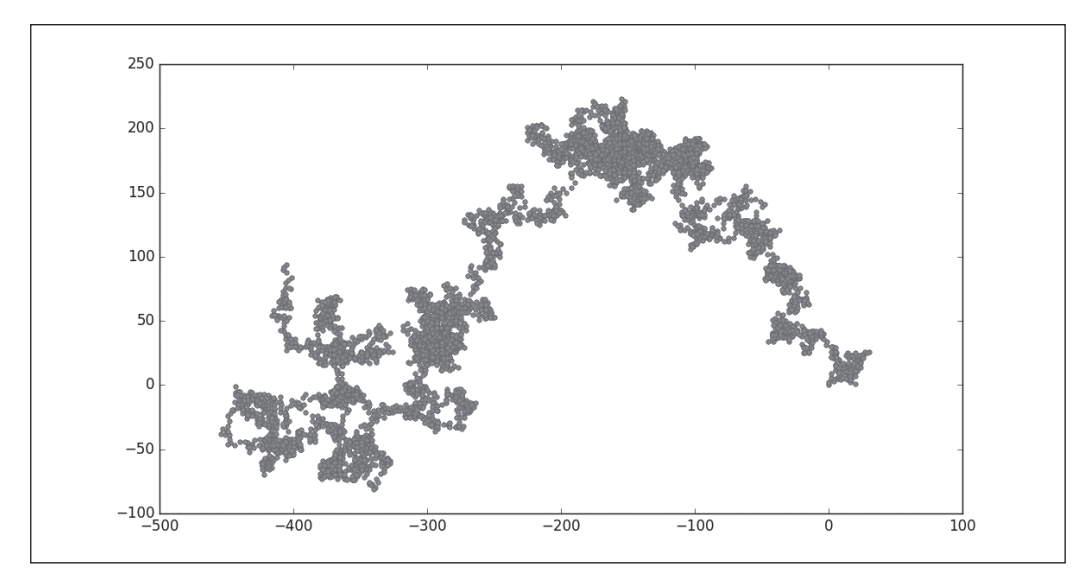

Figura 15.9. Una caminata aleatoria con 5.000 puntos.

#### *rw\_visual.py*

import matplotlib.pyplot as plt

from random\_walk import RandomWalk

# Sigue generando caminatas nuevas mientras el programa esté activo. while True: # Crea una caminata aleatoria. --*fragmento omitido*- plt.show() keep running = input("Make another walk?  $(y/n)$ : ") if keep\_running == 'n':

break

Este código genera una caminata aleatoria, la muestra en el visor de Matplotlib y hace una pausa con el visor abierto. Cuando cierre el visor, se le preguntará si quiere generar otra. Si genera varias caminatas, verá que algunas se quedan cerca del punto de inicio, mientras otras se desvían en una dirección, otras contienen secciones finas que conectan grupos de puntos de mayor tamaño, y muchas categorías más. Cuando quiera finalizar el programa, pulse **N**.

# **Dar estilo a la caminata**

En este apartado, personalizaremos nuestros trazados para enfatizar las características importantes de cada paseo o caminata y restar importancia a los elementos distractores. Para ello, identificamos las características que queremos enfatizar, como dónde empezó la caminata, dónde terminó y qué ruta siguió. A continuación, identificamos las características a las que queremos restar énfasis, como las marcas y las etiquetas. El resultado debería ser una representación visual sencilla que comunique claramente la ruta seguida en cada caminata aleatoria.

# **Colorear los puntos**

Usaremos un mapa de color para mostrar el orden de los puntos en la caminata y luego eliminaremos el contorno negro de cada punto para que destaque el color de relleno de los puntos. Para colorear los puntos según su posición en el camino, pasamos al argumento c una lista con la posición de cada punto. Como los puntos se trazan en orden, esta lista solo contiene los números del 0 al 4.999, como se muestra aquí:

#### *rw\_visual.py*

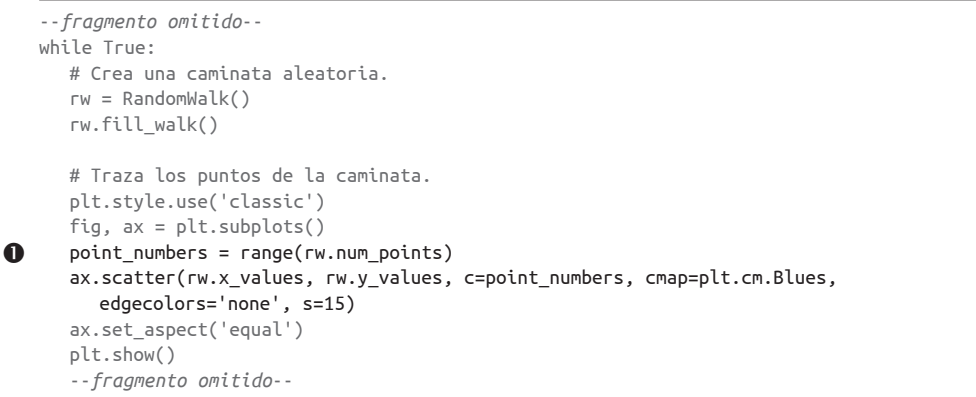

Usamos range() para generar una lista de números igual a la cantidad de puntos de la caminata  $\mathbf 0$ . Asignamos esta lista a point\_numbers, que usaremos para establecer el color de cada punto de la caminata. Pasamos point\_numbers al argumento c, usamos el mapa de color Blues y pasamos edgecolors='none' para deshacernos del contorno negro de cada punto. El resultado es un trazado que varía de azul claro a azul oscuro en un gradiente, mostrando exactamente cómo la caminata se mueve desde el punto de partida hasta su destino final. Así se ve en la figura 15.10.

# **Trazar los puntos de inicio y de fin**

Además de colorear puntos para mostrar su posición, sería útil ver dónde empieza y acaba cada caminata. Para ello, podemos trazar el primer punto y el último individualmente después de trazar la serie principal. Haremos que estos dos puntos sean más grandes y los pintaremos de un color diferente para que destaquen, como se muestra aquí:

# **SUPERVENTAS MUNDIAL**

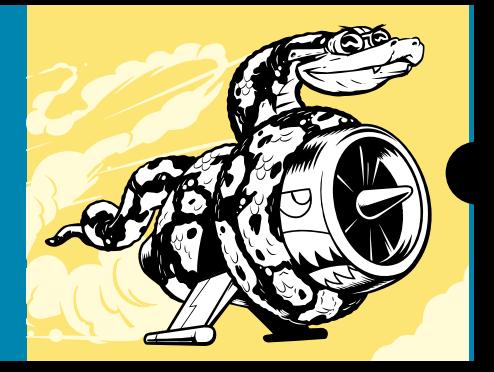

# **¡APRENDA PYTHON RÁPIDO!**

Este superventas mundial es una guía al lenguaje de programación Python. Gracias a esta trepidante y completa introducción a Python, no tardará en empezar a escribir programas, resolver problemas y desarrollar aplicaciones que funcionen.

Comenzará aprendiendo conceptos básicos de programación, como "variables", "listas", "clases" y "bucles" y practicará la creación de código limpio con ejercicios sobre cada tema. Además, aprenderá a escribir programas interactivos y a probar su código con seguridad antes de añadirlo a un proyecto. En la segunda parte del libro, pondrá sus nuevos conocimientos en práctica con tres proyectos: un juego arcade inspirado en *Space Invaders*, un conjunto de visualización de datos con las útiles librerías de Python y una sencilla aplicación web que podrá desplegar en línea.

#### A medida que trabaje con el libro, aprenderá a:

- Usar librerías y herramientas de Python potentes, como Pygame, Matplotlib, Plotly y Django.
- Crear juegos en 2D de complejidad creciente que respondan a pulsaciones de teclado y clics de ratón.
- Generar visualizaciones interactivas a partir de diferentes conjuntos de datos.
- Crear y personalizar aplicaciones web y desplegarlas en línea.
- Solucionar fallos de código y resolver problemas frecuentes de programación.

Esta tercera edición actualizada se ha revisado en profundidad con el fin de reflejar las últimas novedades en Python. Entre las novedades se incluye la incorporación de VS Code para la edición de texto, el módulo pathlib para la gestión de archivos y pytest para probar el código, así como las últimas novedades en Matplotlib, Plotly y Django.

Si tiene ganas de profundizar en la programación, este libro le ayudará a escribir programas de verdad rápidamente. ¿Por qué esperar más? ¡Empiece ya a programar!

#### **SOBRE EL AUTOR**

**Eric Matthes** fue profesor de matemáticas y ciencias en Secundaria, así como de clases de introducción a Python, durante 25 años. En la actualidad Matthes trabaia en diversos proyectos de código abierto, y como escritor y programador a tiempo completo.

#### **CUBRE PYTHON 3.X**

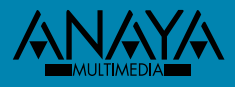

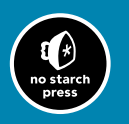

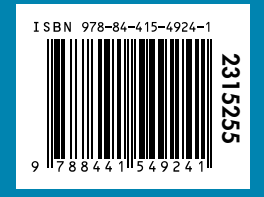

www.anayamultimedia.es